# **Cost Sharing Quick Guide**

*Last Updated 8/5/20.*

# **Process for Departments**

#### **Proposal**

- Complete cost sharing budget in Princeton ERA
	- o Within the working budget, select Create Cost Share
	- o Select Cost Share Type (Mandatory or Voluntary) and identify Cost Share Entity (should be submitting Department)
	- o Also complete the cost share budget form and add the attachment in Princeton ERA
- Complete Create-Update Cost Share Commitment activity in Princeton ERA
- Add Ancillary Reviews as type Cost Sharing and send to Organizations in Princeton ERA for all cost sharing commitment approvals
	- o If Voluntary, Ancillary Review to ORPA Director is required for approval

#### **Award Setup**

• Revise Create-Update Cost Share Commitment activity, cost share budget, and upload revised cost share budget form in Princeton ERA if commitment changed between proposal and awardstages

### **Assignment Journals**

- After receiving NOA, initiate Assignment Journals to move funding from source to the Project, Dept, Activity, keeping the same Fund. Exceptions:
	- o If the cost sharing source is Provost or DFR funding, ORPA will initiate assignment journals.
	- o Faculty AY Salary & Benefits and AR Tuition are not moved by assignment journals.
- If Dept does not move all funding up front, Dept moves cost sharing on periodic basis.

### **Cost Sharing Charges**

- An item is charged as cost sharing when the Project # is used, and the Fund is not a G fund
- Use the cost sharing Chartstring on the NOA for charging cost share other than account code

### **Cost Sharing Charges via Labor Accounting (LA):**

- Departments must charge Faculty AY Salary & Benefits using their main Dept. (ends in 00) and Fund A0000 (teaching budget) along with the Project and Activity in the cost share chartstring.
- When Departments create distributions for AR Tuition using a G fund and project chartstring, LA will automatically move 50% of the tuition costs out of the G fund and into A0000 when eligible for the University's tuition subsidy.

### **Managing Cost Sharing Chartstrings (Available Balances & Expenditures)**

- Leverage the NOA which provides all cost share chartstrings
- Develop internal practices for charging cost share expenditures when multiple chartstrings are involved.
- Run the Spendable Balance Report on a monthly basis to monitor available balances on cost share funds
- Factors to Consider:
	- If feasible, charge against one chartstring at a time

Reminder: Cost share expenditures for AR Tuition and Faculty AY Salary are automatically processed via Labor Accounting once in effect.

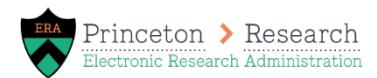

#### **IW Reports**

• Funds from the assignment journals appear as revenue on the Spendable Balance and Ledger Detailreports.

Cost sharing budget, commitment, and/or expense can be seen on these reports in the University Financials – Prime folder in theIW:

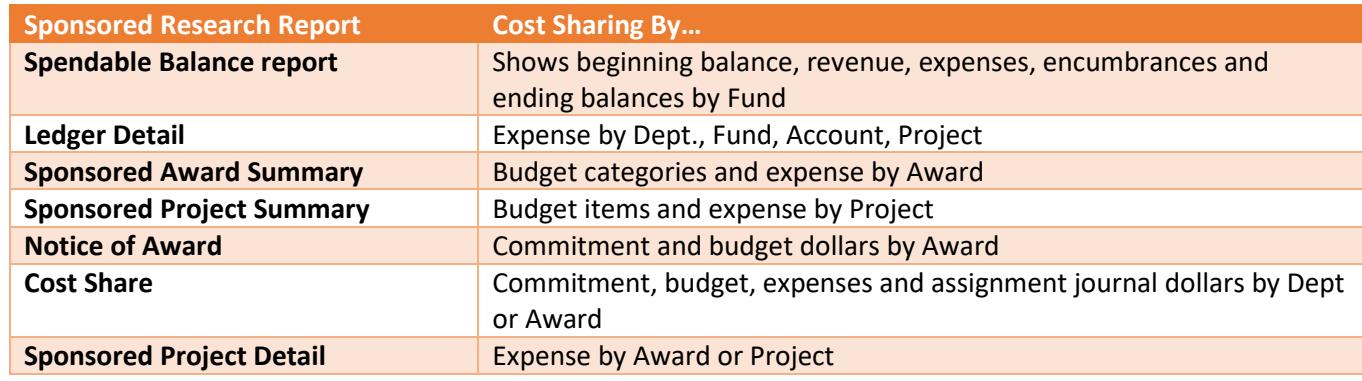

## **Rules**

- A separate project is not created for cost sharing because the sponsor budget and cost sharing budget can be included in one PS projectbudget.
- Commitment and budget reflect all years of cost sharing, regardless of when funds are transferred via an assignment journal or how sponsored funds are awarded.
- Fund is the same for the commitment and the budget
- Commitment dept is the source of the cost sharing.
- Budget dept is the project owning dept, and cost sharing dollars are moved by assignment journal to the project owning dept, project # and activity except:
	- o Faculty AY salary & benefits are not moved. Dept # is the Contributing Dept's Main # (Fund A0000).
	- o AR Tuition is not moved. Dept # is the project owning dept (Fund A0000).
- Subrecipient, Third Party In-Kind Support, F&A and Unrecovered F&A appear in the PS commitment but not in the PS budget (tracked offline).

# **Commitment/Budget Dept/Fund chart for Princeton ERA and Cost Sharing Form**

**Amounts**: Commitment and budget reflect all years of cost sharing, regardless of when funds are transferred via an assignment journal or how sponsored funds are awarded.

**Fund and Dept:** As per the chart

**Commitment Year**: Fiscal Year

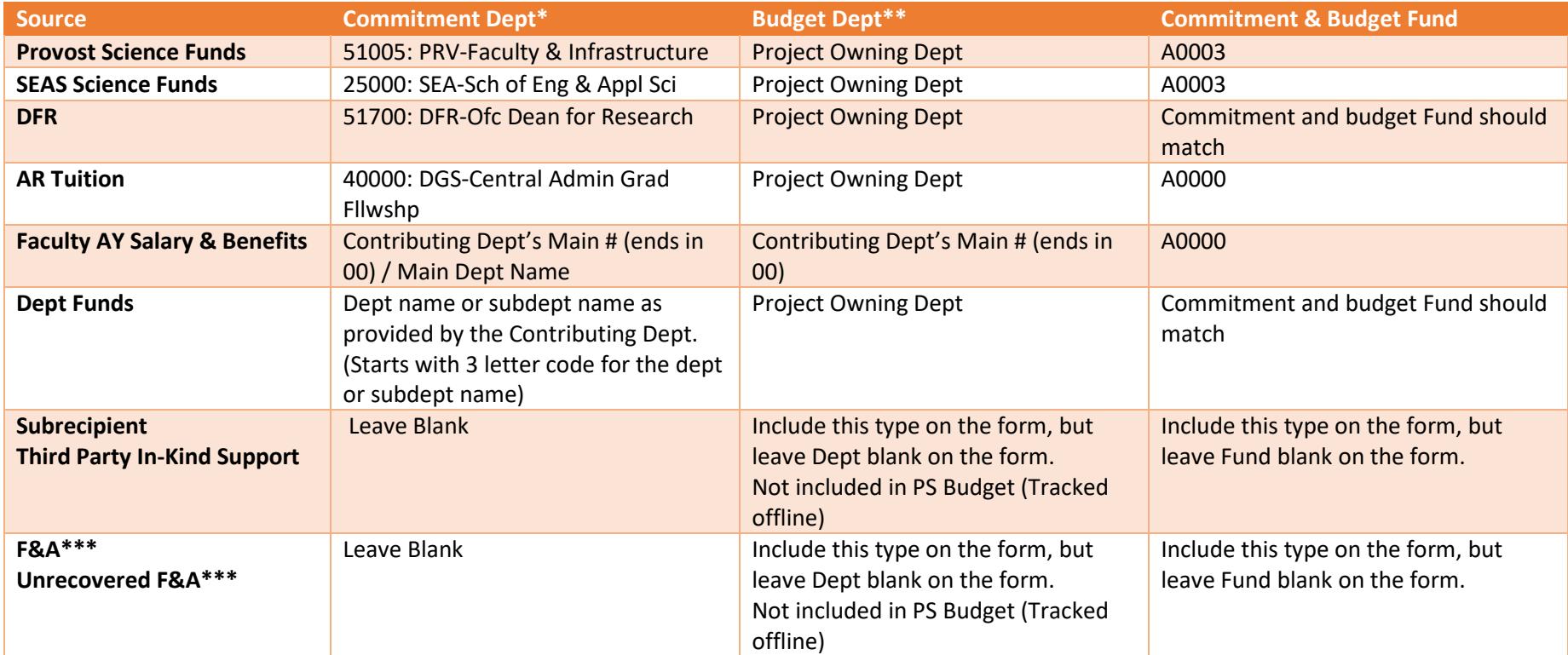

\*Commitment in the "Create-Update Cost Share Commitment" activity in Princeton ERA, PS Award Commitment, NOA Commitment

\*\*Budget Form, PS Project Budget & NOA Cost Sharing Budget

\*\*\* F&A, Unrecovered F&A, Subrecipient and Third Party In-Kind Support should be included in the Commitment in the "Create-Update Cost Share Commitment" activity in Princeton ERA and Budget Form only if approved by the sponsor.

**Need help? Email [erasupport@princeton.edu](mailto:erasupport@princeton.edu)**